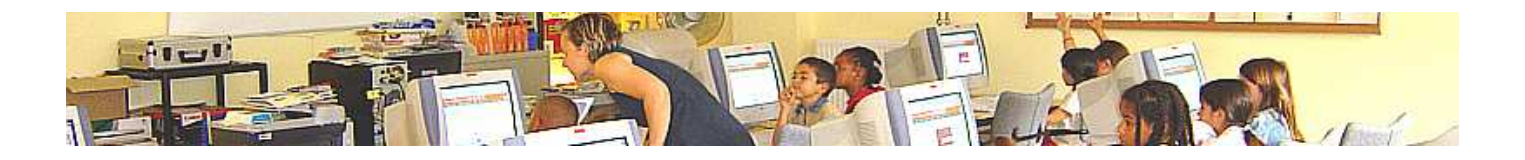

# **Navigateur IE6 sous WINDOWS®XP**

#### **Fichiers Internet temporaires :**

Les pages Web que vous consultez sont stockées dans un dossier pour un affichage ultérieur plus rapide.

## **Historique :**

Le dossier "**Historique**" contient les liens vers les pages que vous avez récemment affichées, afin d'y accéder rapidement.

### **Cookie :**

Petit fichier installé sur le disque dur lors de la consultation d'un site web, qui permet au serveur de mémoriser des informations sur l'internaute et son comportement (cf. Mouchard électronique).

## **Source : Petit Robert 2006**

## Fiches pratiques : **Ajuster les réglages du navigateur (IE6).** | Date : 10.09.2005 **Nettoyage du disque dur.**

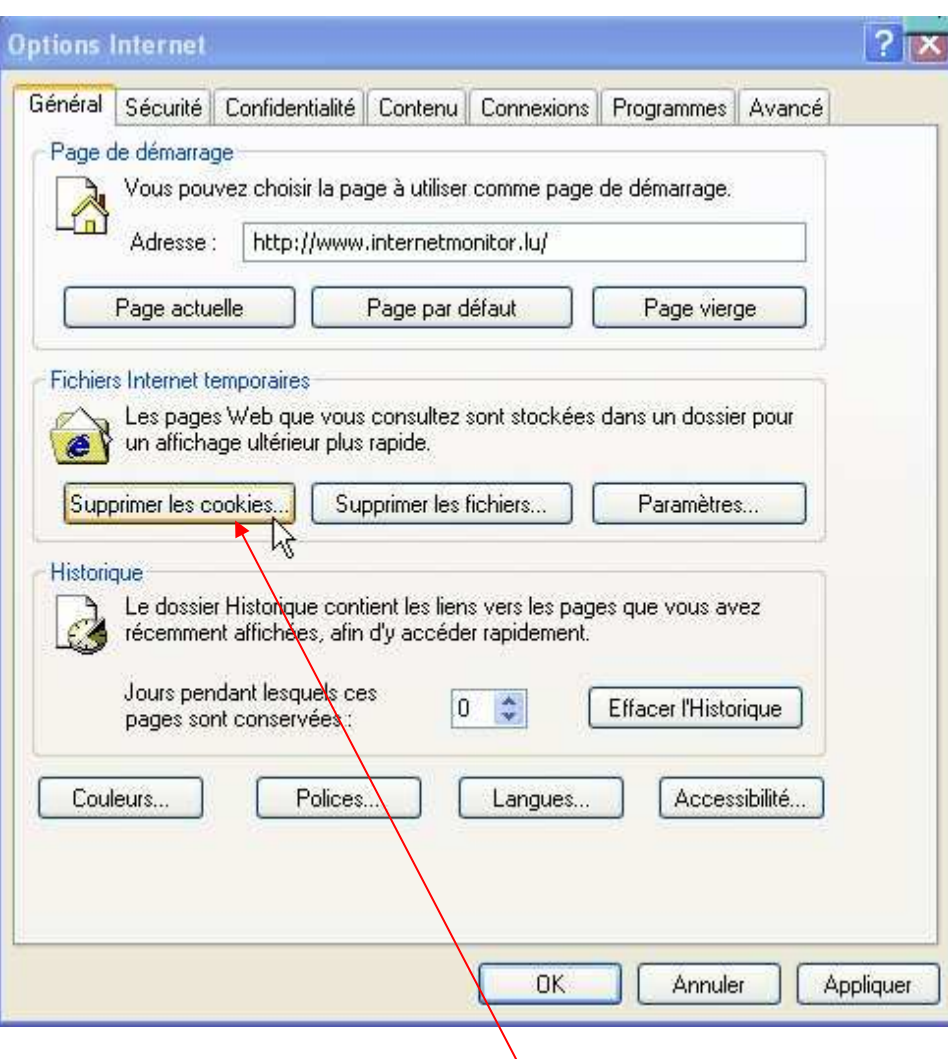

Ensuite nous nous occupons à supprimer (effacer) les "cookies" en cliquant sur le bouton "Supprimer les cookies".

Liens : http://www.aidewindows.net/explore2.php#menuoutils